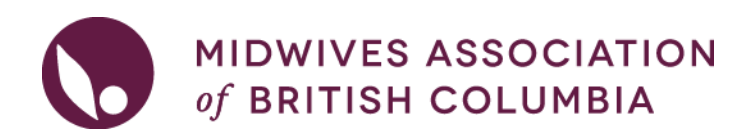

### LOCUM- How to search for a Locum opportunity

#### The RMLP Policy and FAQ are on the [RMLP Home page.](https://www.bcmidwives.com/cgi/page.cgi/rural_midwifery_locum_program.html)

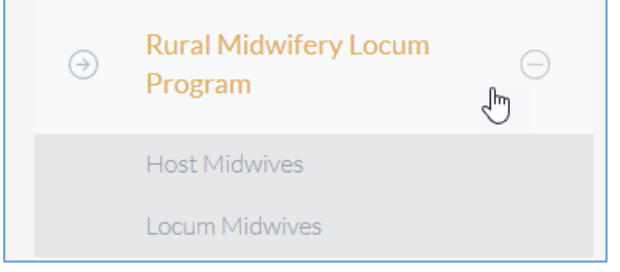

1. **Log into your MABC Account**. Only those members that are in the Locum Pool can see the RMLP Locum pages.

On the left hand panel navigate to 'Programs & Continuing Midwifery Education'. Click on 'Rural Midwifery Locum Program', then 'Locum Midwives'.

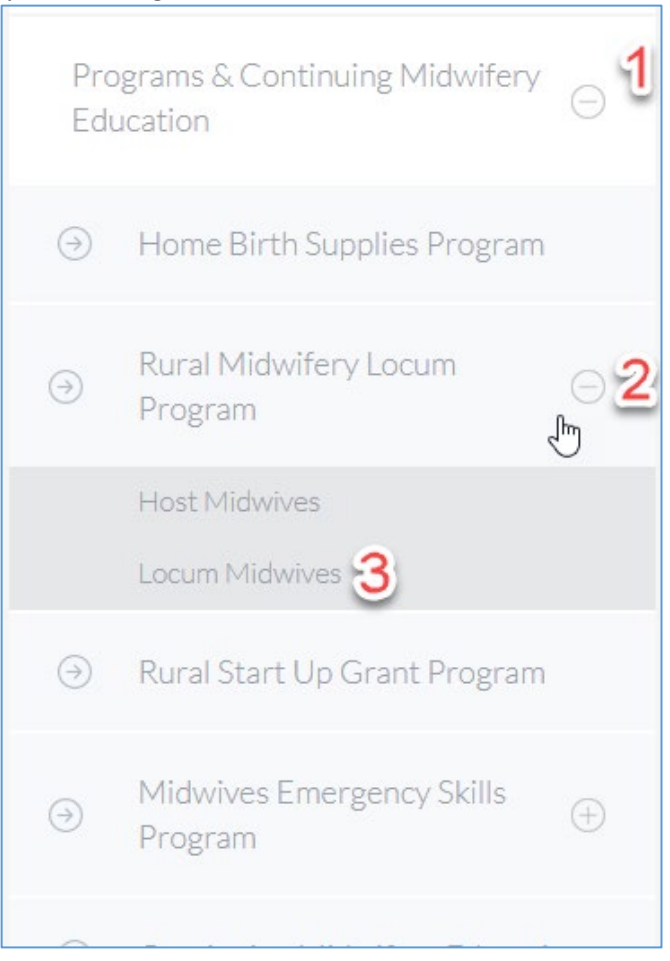

2. On the main screen, click on **'View Placement Opportunities'**

## **Locum Midwives**

- View Placement Opportunities  $\bullet$ 
	- · View opportunities available to you as an RMLP locum midwife.
- My Availability
	- · Post your availability to be a locum through RMLP.
- My Activity Log ۰
	- Your current and historical applications for placement opportunities.
- 3. You can then **view/search for Locum opportunities**, click on 'view details' for more information about the opportunity and to apply. You will need to upload the most recent copy of your CV.

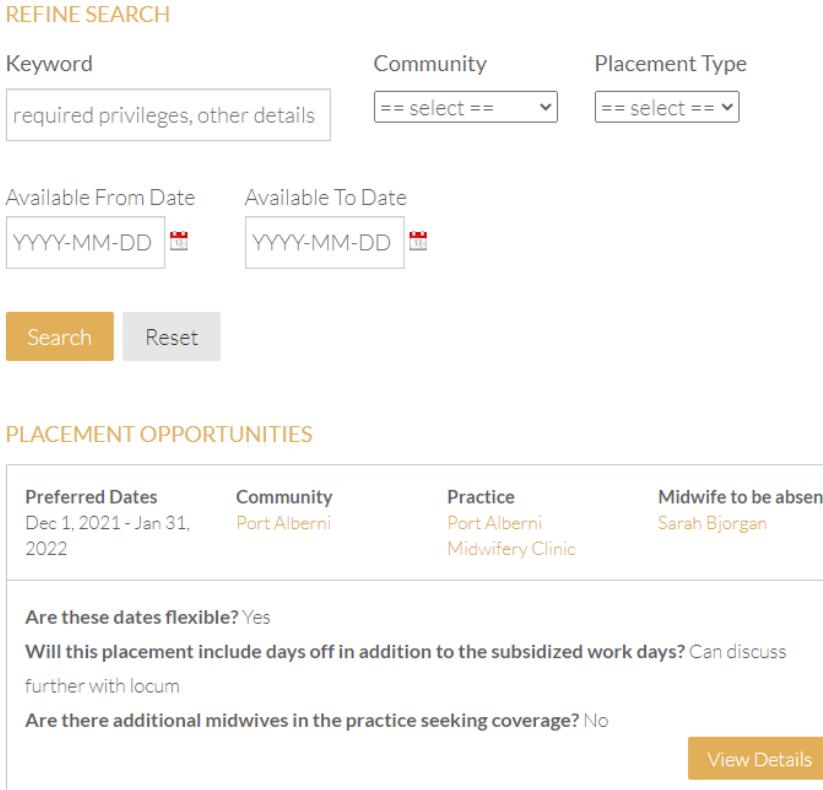

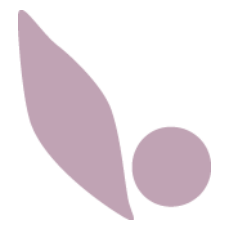

- 4. Your application will be received by the Continuing Education Coordinator (CEC) who will review all applications, and release them to the Host once 3 applications have been received or a week has passed (whichever is sooner). The Host then has 72hrs to select a Locum.
- 5. You can **review any past applications** by navigating back to 'Locum Midwives' under the RMLP drop down on the left had side.

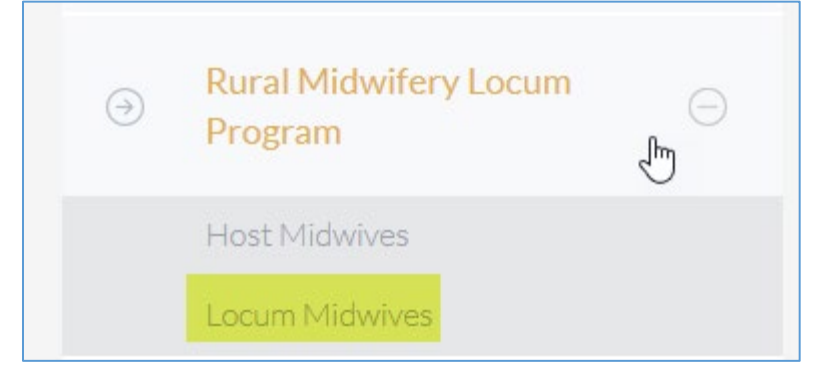

#### 6. Click on **'My Activity Log'.**

# **Locum Midwives** • View Placement Opportunities o View opportunities available to you as an RMLP locum midwife. • My Availability · Post your availability to be a locum through RMLP.

- My Activity Log
	- · Your current and historical applications for placement opportunities.

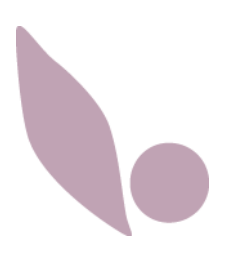